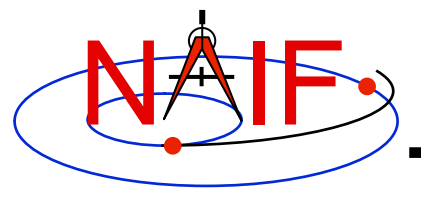

**Navigation and Ancillary Information Facility** 

# **Getting and Installing the SPICE Toolkit**

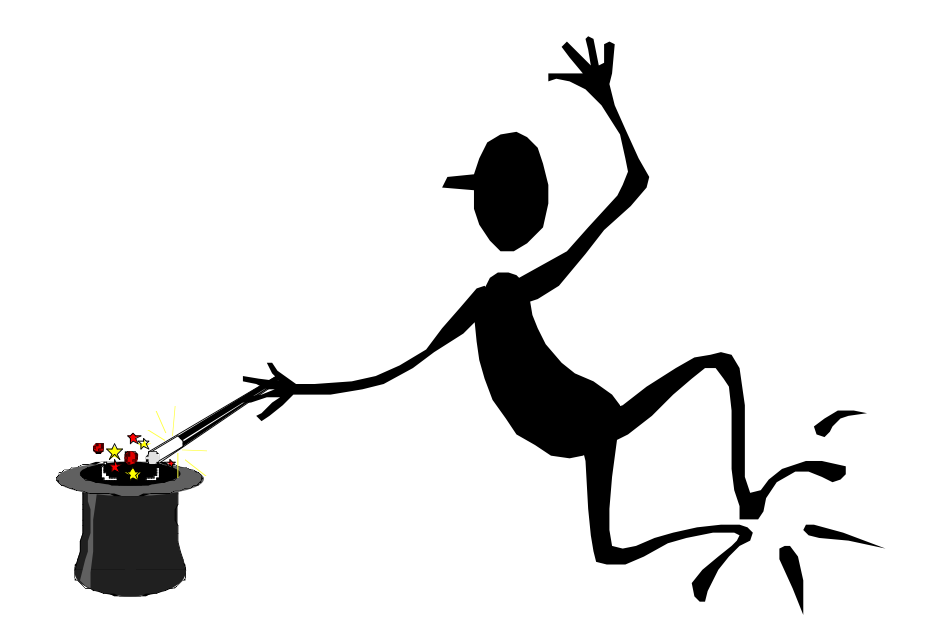

**March 2010** 

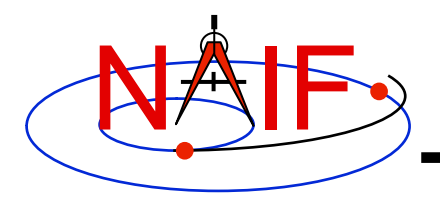

## **Getting Toolkit**

**Navigation and Ancillary Information Facility** 

• **All instances of the SPICE Toolkit are available 24x7 from the NAIF WWW server** 

 **http://naif.jpl.nasa.gov/naif/toolkit.html** 

- **No password or identification is needed**
- **To download a Toolkit package** 
	- **Select language FORTRAN, C, IDL, or MATLAB**
	- **Select computer platform/OS/compiler combination**
	- **Download all toolkit package components** 
		- » **package file toolkit.tar.Z (or toolkit.exe),**

 **cspice.tar.Z (or cspice.exe),** 

 **icy.tar.Z (or icy.exe), or** 

 **mice.tar.Z (or mice.exe)** 

- » **Installation script (if present) import\*.csh**
- » **Accompanying documents README, dscriptn.txt, whats,new**

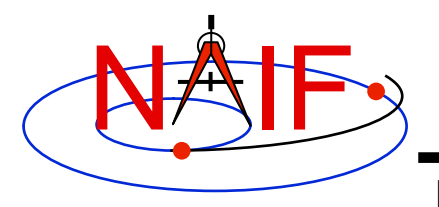

### **Don't Port it Yourself**

- **The packages provided on the NAIF server have been built and tested by NAIF on these particular environments.**
- **We highly recommend you NOT try to port any instance of the Toolkit to some other environment, especially without consulting with NAIF first.** 
	- **There are both portability issues and compiler optimization issues that must be carefully dealt with.**

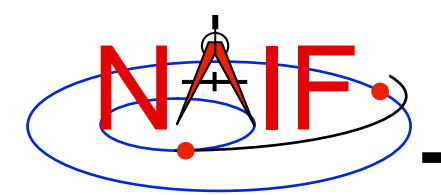

### **Installing Toolkit**

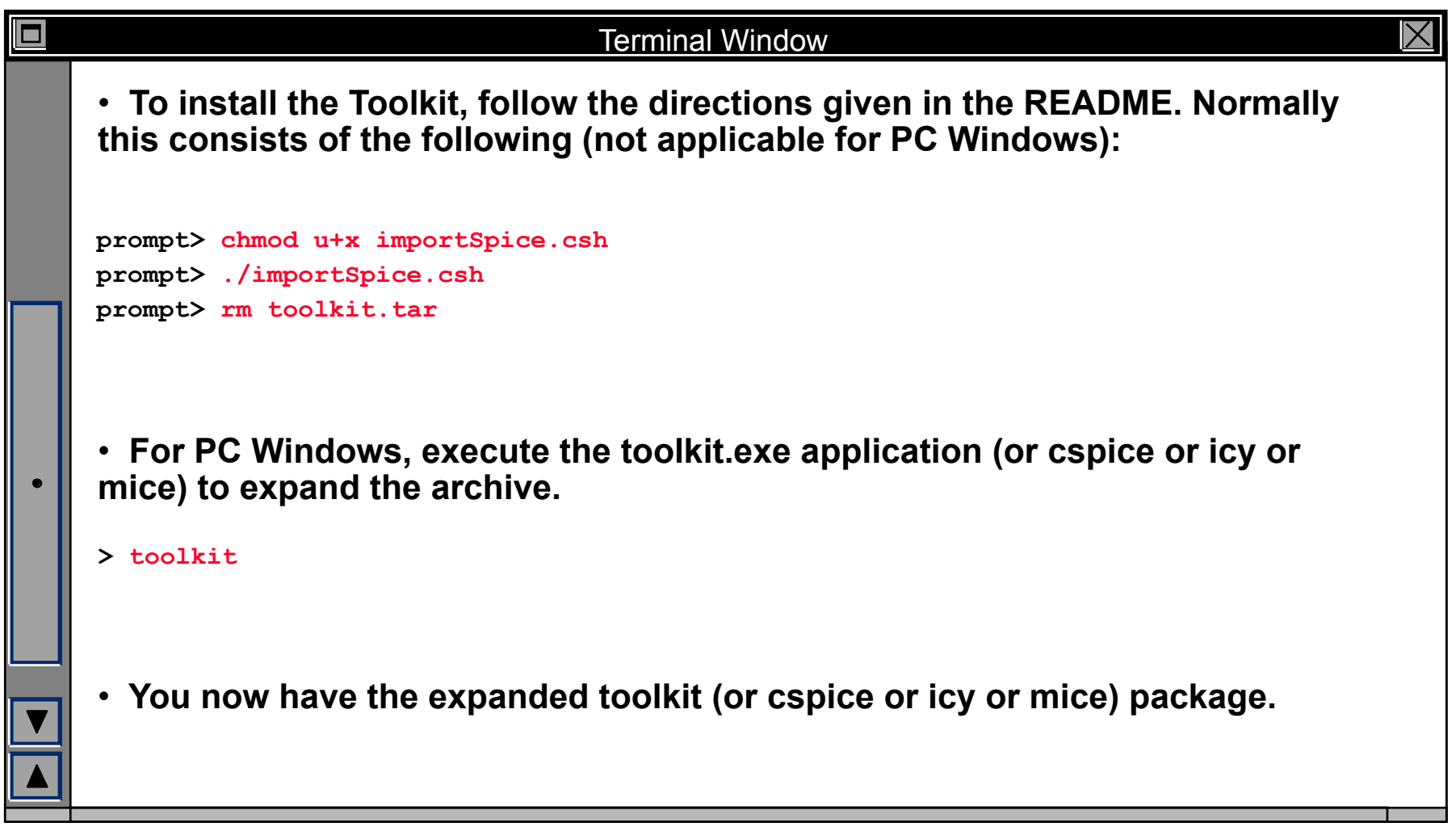

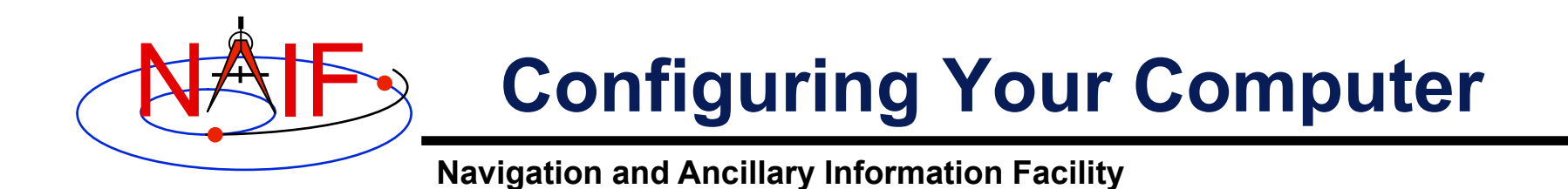

- **For some programming environments there are required additional steps to prepare for programming using SPICE.**
- **For some programming environments there are recommended additional steps to make program development easier.**
- **Read the "Preparing for Programming" tutorial and the "README" file found in the Toolkit download directory for more information!**

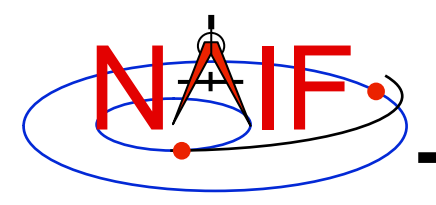

### **Checking It Out**

**Navigation and Ancillary Information Facility** 

#### • **Try the executables**

- **Use** *tobin* **to convert the SPICE transfer format SPK and CK files supplied with the Toolkit to local binary.** 
	- » **cook\_01.tsp, cook\_02.tsp, cook\_01.tc, and cook\_02.tc are found in the ../data directory**
- **Use** *brief***,** *ckbrief* **or** *spacit* **to summarize the converted kernels.**
- **Problems may occur if operating systems or compiler versions are out of sync** 
	- **Rebuild the Toolkit using the script "makeall.csh" (or "makeall.bat") located in the "top level" directory (toolkit or cspice or icy or mice).**
- **In the rare circumstance that things still don't work, contact your System Administrator or NAIF.**

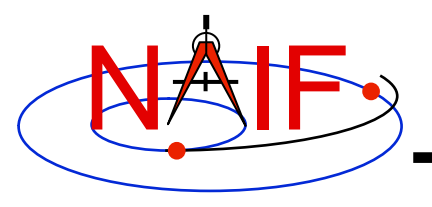

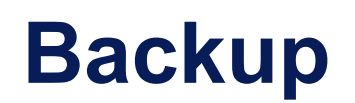

**Navigation and Ancillary Information Facility** 

### • **Getting the Toolkit using command line FTP**

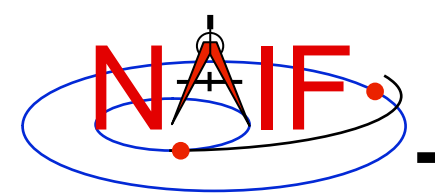

### **Command line FTP - 1**

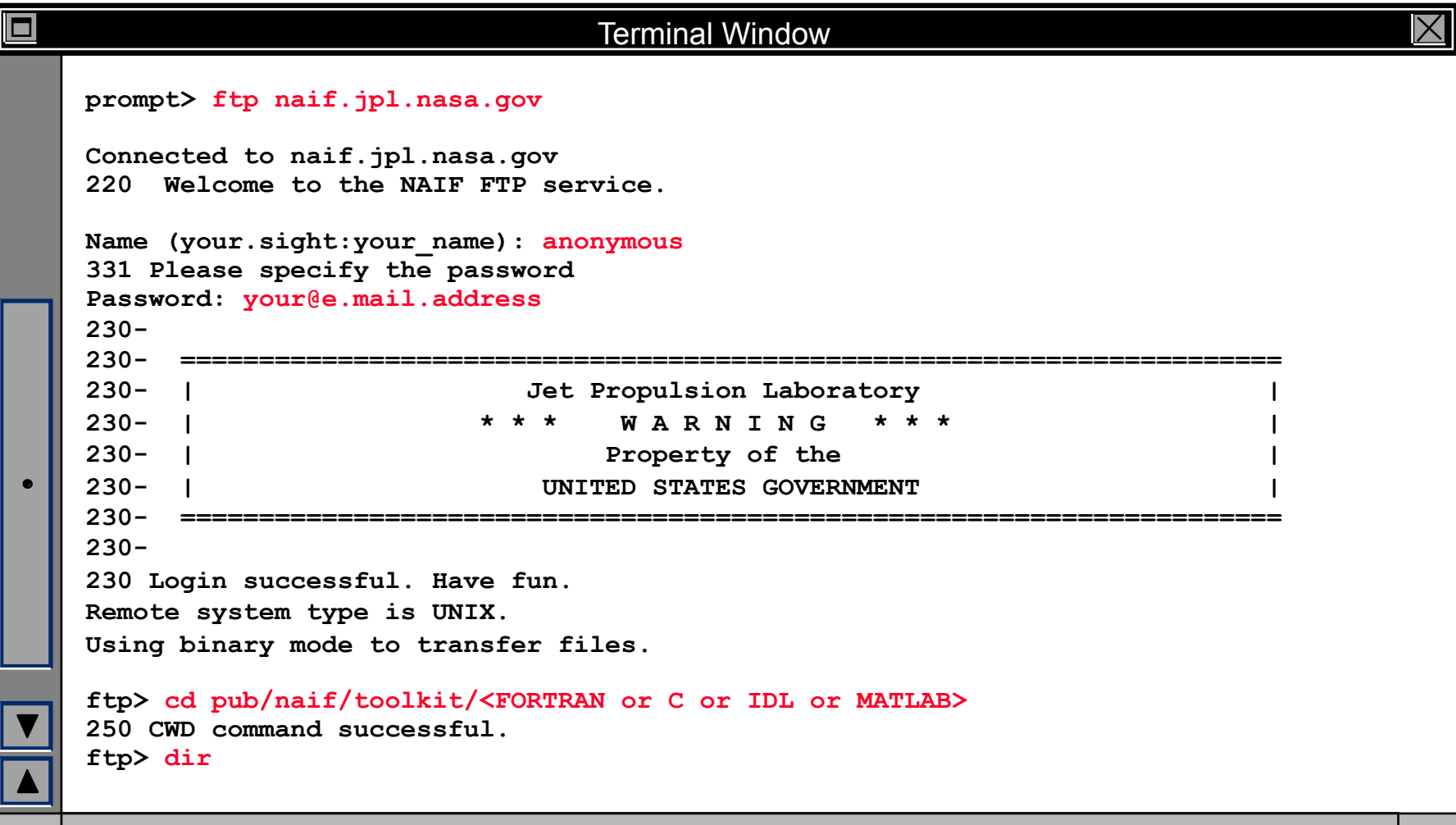

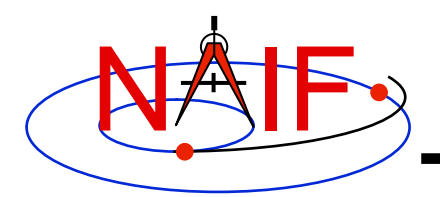

# **Command line FTP - 2**

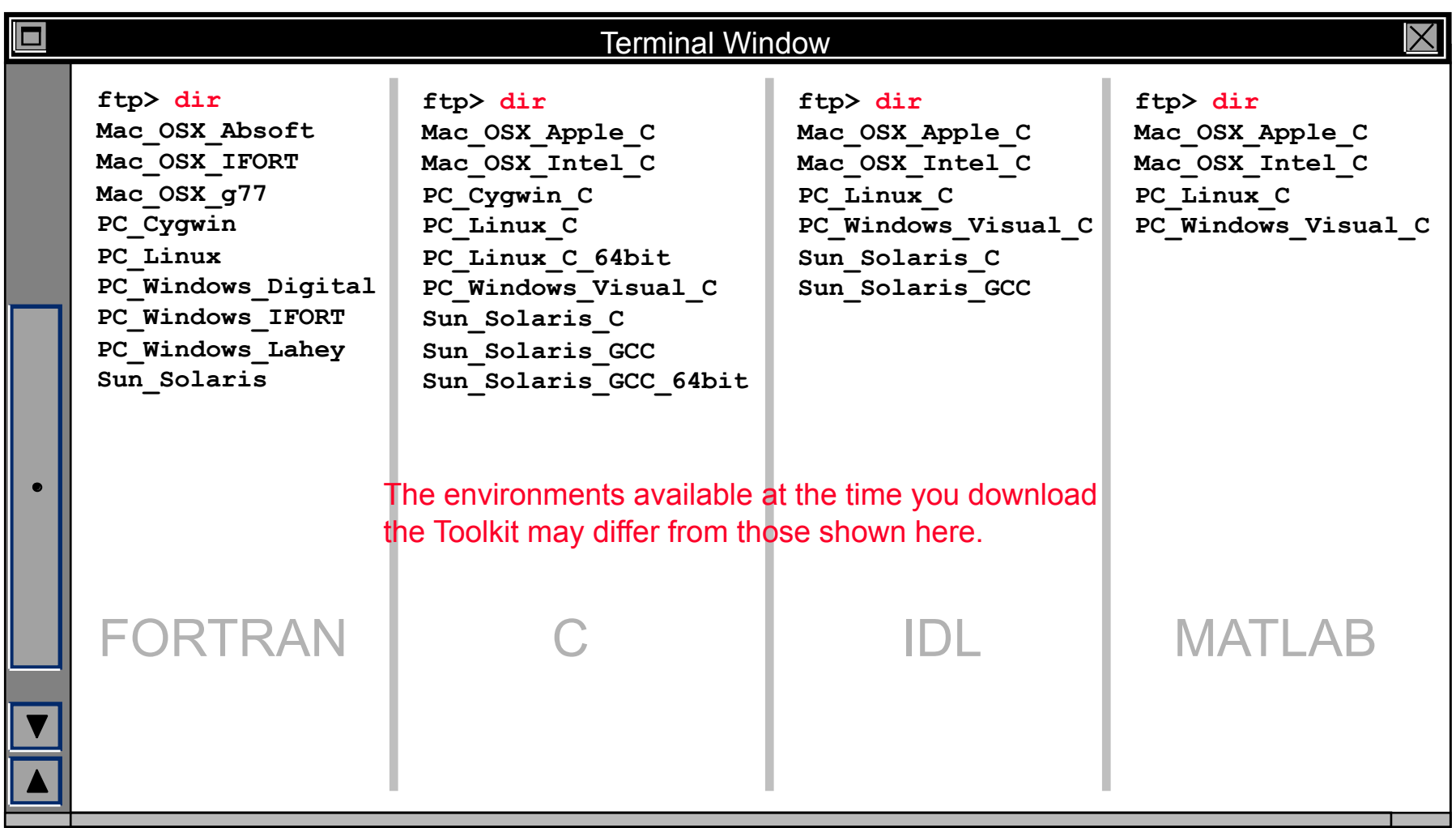

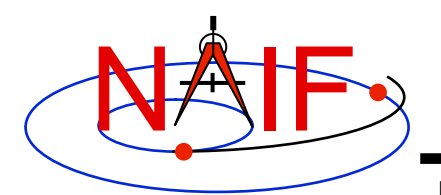

### **Command line FTP - 3**

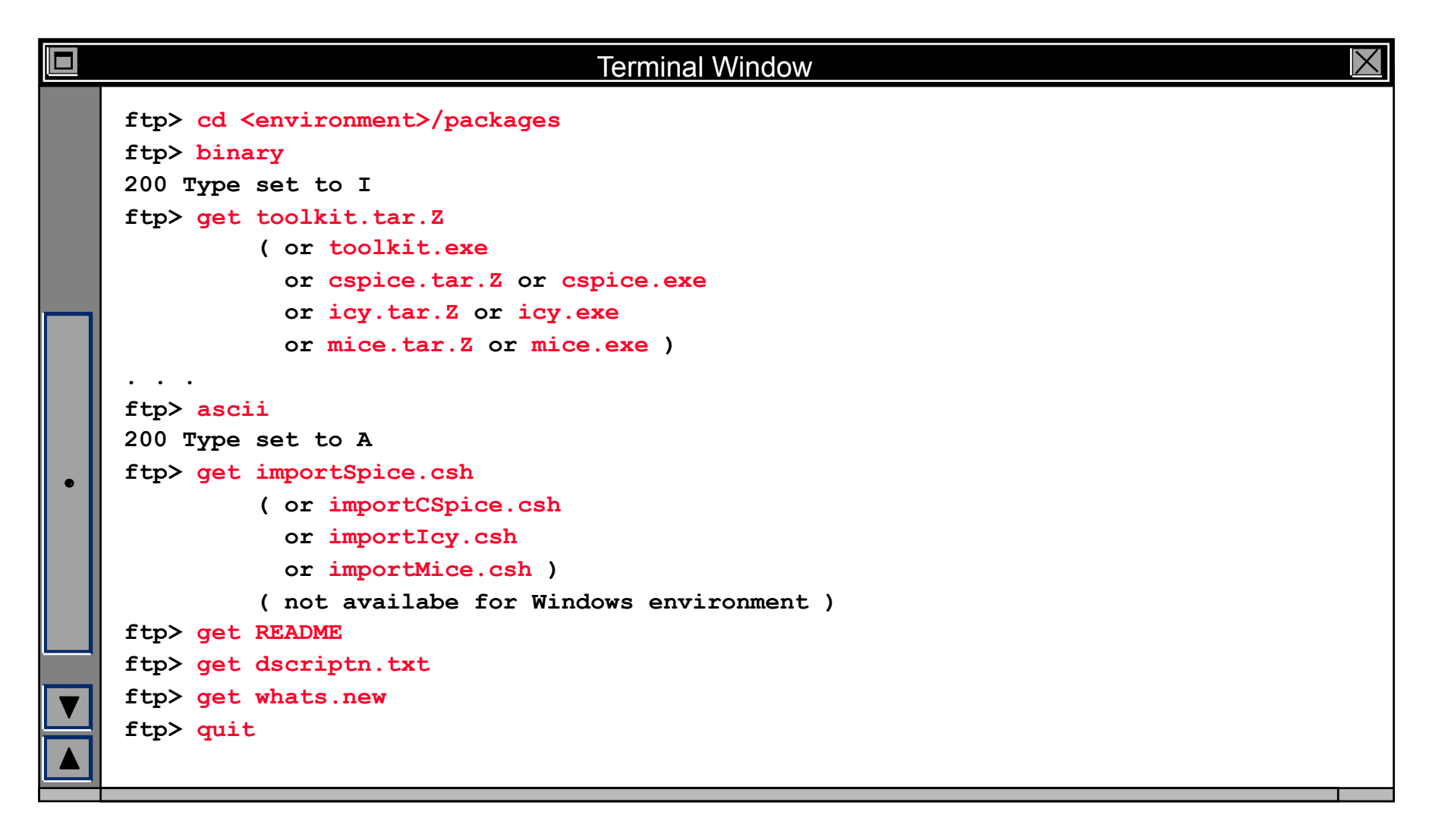